# **ODATALOGIC**

# **Datalogic JOYATM X2 R2U** "Ready to Use"

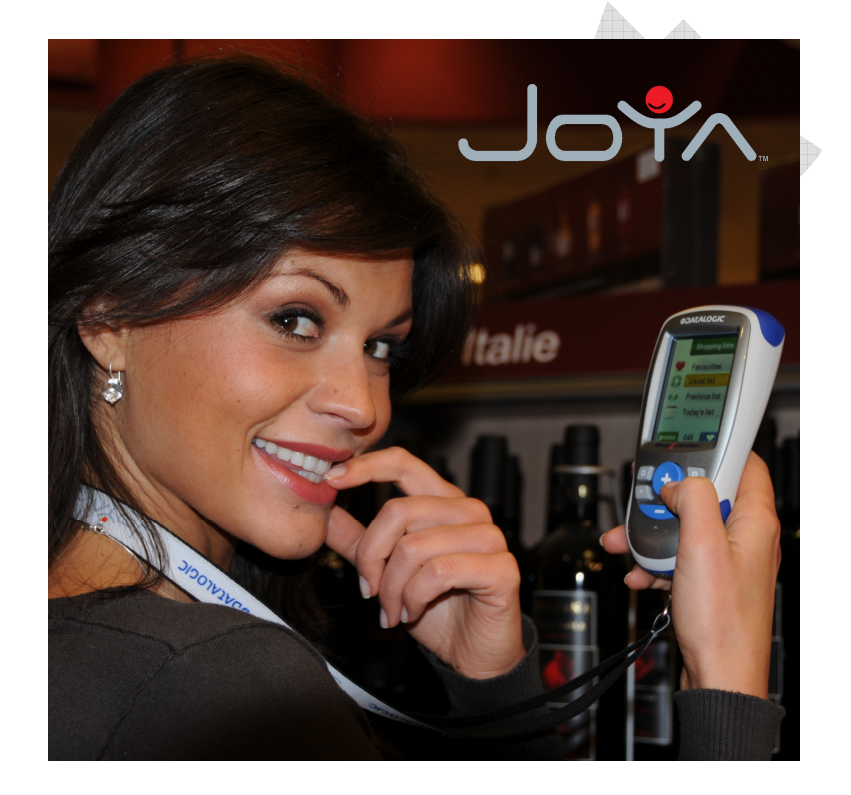

# Die Registration H User Guide

**Datalogic ADC, S.r.l.**  Via S. Vitalino, 13 40012 Lippo di Calderara di Reno Bologna - Italy Telephone: (+39) 051-3147011 Fax: (+39) 051-3147205

#### **©2014 Datalogic ADC, S.r.l.**

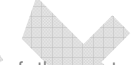

An Unpublished Work - All rights reserved. No part of the contents of this documentation or the procedures described therein may be reproduced or transmitted in any form or by any means without prior written permission of Datalogic ADC, S.r.l. or its subsidiaries or affiliates ("Datalogic" or "Datalogic ADC"). Owners of Datalogic products are hereby granted a non-exclusive, revocable license to reproduce and transmit this documentation for the purchaser's own internal business purposes. Purchaser shall not remove or alter any proprietary notices, including copyright notices, contained in this documentation and shall ensure that all notices appear on any reproductions of the documentation. Should future revisions of this manual be published, you can acquire printed versions by contacting your Datalogic representative. Electronic versions may either be downloadable from the Datalogic website (www.datalogic.com) or provided on appropriate media. If you visit our website and would like to make comments or suggestions about this or other Datalogic publications, please let us know via the "Contact Datalogic" page.

#### **Disclaimer**

Datalogic has taken reasonable measures to provide information in this manual that is complete and accurate, however, Datalogic reserves the right to change any specification at any time without prior notice. Datalogic and the Datalogic logo are registered trademarks of Datalogic S.p.A. in many countries, including the U.S.A. and the  $EII$ 

Joya is a trademark of Datalogic ADC S.r.l. and the Joya logo is a registered trademark of Datalogic ADC S.r.l. in the U.S.A. and the E.U.

All other brand and product names may be trademarks of their respective owners.

#### **Patents**

See **www.patents.datalogic.com** for patent list.

This product is covered by one or more of the following patents: Design patents: AU323628, EP000891544, USD613289, ZL200830146270.9 Utility patents: EP0789315B1, EP1128315B1, EP1396811B1, EP1413971B1, US5992740, US6808114, US6997385, US7387246, US7620475

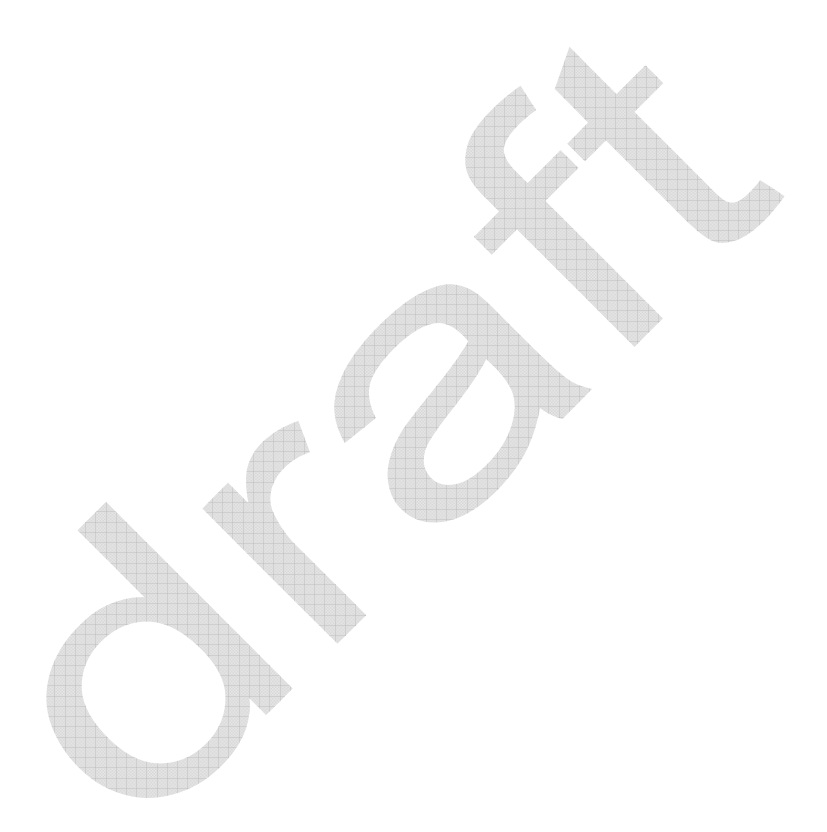

# **ODATALOGIC.**

Datalogic ADC S.r.l. Via S. Vitalino 13 40012 - Lippo di Calderara di Reno Bologna - Italy

Datalogic JOYA™ X2 R2U - User's Manual

Ed.: REG REV3

ALL RIGHTS RESERVED The Datalogic name and logo are registered trademarks of Datalogic S.p.A. in many countries.

The JOYA name and logo are a trademarks of Datalogic ADC S.r.l. All other brand and product names mentioned herein are for identification purposes only and may be trademarks or registered trademarks of their respective owners.

Datalogic reserves the right to make modifications and improvements without prior notification.

Datalogic shall not be liable for technical or editorial errors or omissions contained herein, nor for incidental or consequential damages resulting from the use of this material.

© 2008 Datalogic ADC S.r.l. • All rights reserved. • Protected to the fullest extent under U.S. and international laws. • Copying, or altering of this document is prohibited without express written consent from Datalogic ADC S.r.l.

ii

# **CONTENTS**

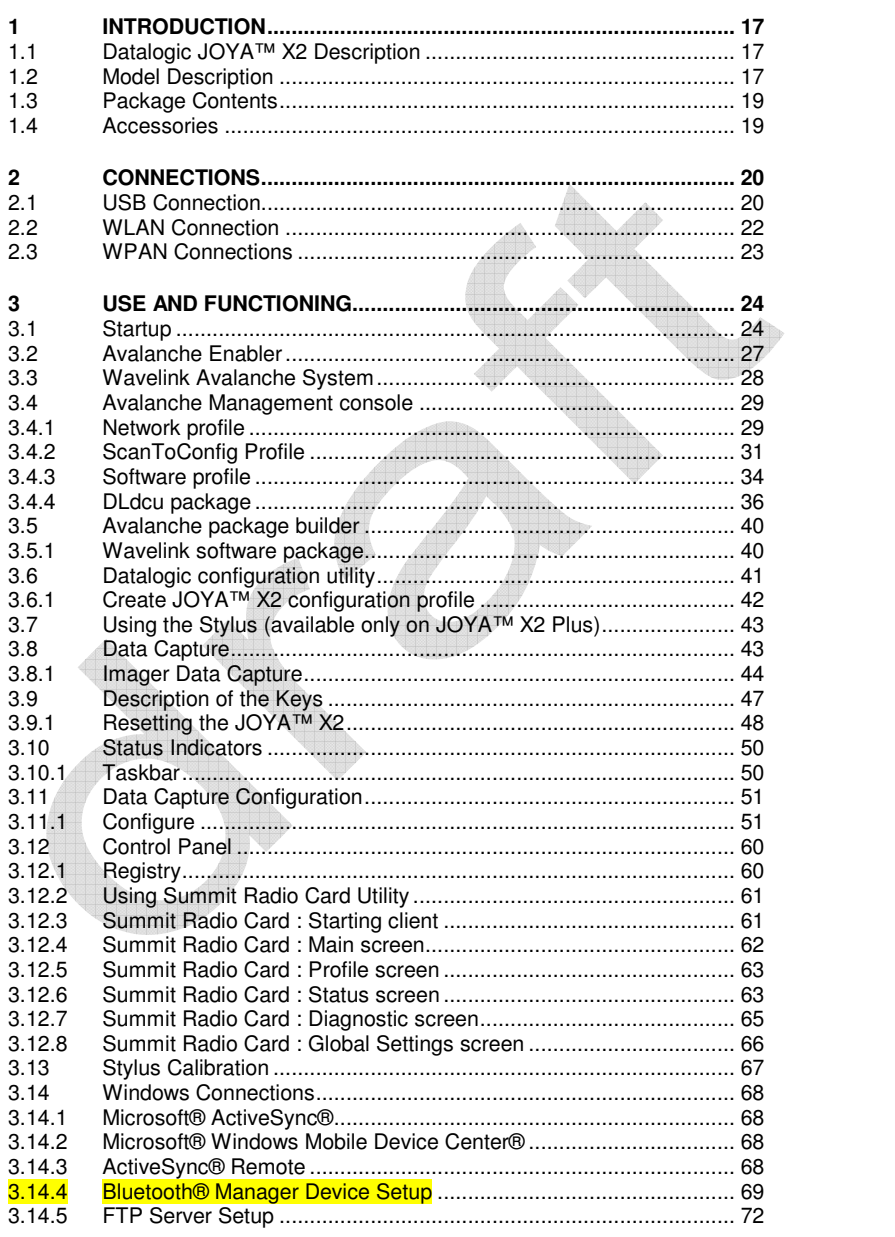

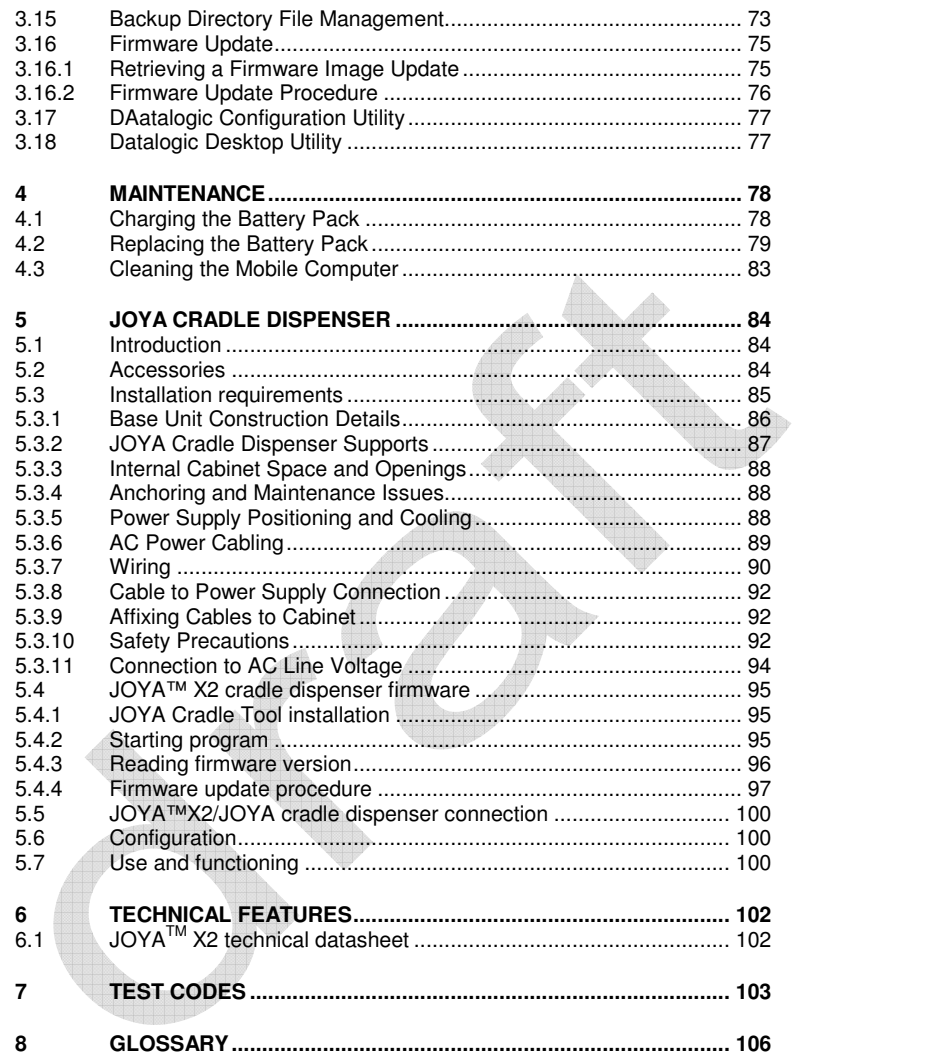

# **DATALOGIC END USER LICENSE AGREEMENT**

BY DOWNLOADING OR INSTALLING THE SOFTWARE, OR BY USING DATALOGIC EQUIPMENT THAT INCLUDES THIS SOFTWARE, YOU ARE CONSENTING TO BE BOUND BY THIS AGREEMENT. IF YOU DO NOT AGREE TO ALL OF THE TERMS OF THIS AGREEMENT, THEN DO NOT DOWNLOAD, INSTALL, USE THE SOFTWARE NOR DATALOGIC EQUIPMENT.

The following terms and conditions govern your use of the Software except to the extent that a particular program (a) is the subject of a separate written agreement with Datalogic or (b) includes a separate "clickon" license agreement as part of the installation and/or download process. Should a conflict arise<br>between the provisions of the foregoing documents, the order of precedence shall be (1) the written<br>agreement, (2) the clic

**1. License**. Subject to the terms and conditions of and except as otherwise provided in this Agreement, Datalogic ADC S.r.l. ("Datalogic") and its suppliers grant to Customer ("Customer") a nonexclusive and nontransferable license to use the specific program modules, feature set(s) or feature(s) in object code form only as well as associated media, printed materials and "online" or electronic documentation (the "Software") for which Customer has paid, if required, the license fees. The Software is licensed not sold. The license shall be subject to each of the following limitations:

- Unless otherwise expressly provided in the documentation, Customer shall use the Software solely as embedded in, for execution on, or (where the applicable documentation permits installation on non-Datalogic equipment) for communication with Datalogic equipment owned or leased by Customer;
- Customer's use of the Software shall be limited to use on a single hardware chassis, on a single central processing unit, as applicable, or use on such greater number of chassis or central processing units as Customer may have paid Datalogic the required license fee; and
- Customer's use of the Software shall also be limited, as applicable and set forth in Customer's purchase order or in Datalogic's product catalog, user documentation, or web site, to a maximum number of (a) seats (i.e. users with access to the installed Software), (b) concurrent users, sessions, ports, and/or issued and outstanding IP addresses, and/or (c) central processing unit cycles or instructions per second. Customer's use of the Software shall also be limited by any other restrictions set forth in Customer's purchase order or in Datalogic's product catalog, user documentation or web site for the Software.

**2. General Limitations.** Except as otherwise expressly provided under this Agreement, Customer shall have no right, and Customer specifically agrees not to (i) transfer, assign or sublicense its license rights to any other person, or use the Software on unauthorized or secondhand Datalogic equipment, and any such attempted transfer, assignment or sublicense shall be void; (ii) correct errors to or otherwise modify such attempted transfer, assignment or sublicense shall be void; (ii) correct errors to or otherwise modify or adapt the Software or create derivative works based upon the Software, or to permit third parties to do the same; or (iii) decompile, decrypt, reverse engineer, disassemble or otherwise reduce the Software to human-readable form to gain access to trade secrets or confidential information in the Software. To the extent required by law, at Customer's request, Datalogic shall provide Customer with the interface information needed to achieve interoperability between the Software and another independently created program, upon payment of Datalogic's applicable fee. Customer shall observe strict obligations of confidentiality with respect to such information.

**3. Upgrades and Additional Copies.** For purposes of this Agreement, "Software" shall include (and the terms and conditions of this Agreement shall apply to) any upgrades, updates, bug fixes or modified versions (collectively, "Upgrades") or backup copies of the Software licensed or provided to Customer by Datalogic or an authorized distributor for which Customer has paid the applicable license fees. Notwithstanding any other provision of this Agreement: (1) customer has no license or right to use any such additional copies or upgrades unless customer, at the time of acquiring such copy or upgrade, already holds a valid license to the original Software and has paid the applicable fee for the upgrade, if required; (2) use of upgrades is limited to Datalogic equipment for which customer is the original end user, purchaser or lessee or who otherwise holds a valid license to use the Software which is being upgraded; and (3) use of additional copies is limited to backup purposes only.

**4. Proprietary Notices.** Customer agrees to maintain and reproduce all copyright and other proprietary notices on all copies, in any form, of the Software in the same form and manner that such copyright and notices other proprietary notices are included on the Software. Except as expressly authorized in this Agreement,<br>Customer shall not make any copies or duplicates or any Software without the prior written permission of Datalogic. Customer may make such backup copies of the Software as may be necessary for Customer's

lawful use, provided Customer affixes to such copies all copyright, confidentiality, and proprietary notices that appear on the original.

**5. Protection of Information.** Customer agrees that aspects of the Software and associated documentation, including the specific design and structure of individual programs, constitute trade secrets and/or copyrighted material of Datalogic. Customer shall not disclose, provide, or otherwise make available such trade secrets or copyrighted material in any form to any third party without the prior written<br>consent of Datalogic. Customer shall implement reasonable security measures to protect such trade<br>se

**6. Limited Warranty.** If Customer obtained the Software directly from Datalogic, then Datalogic warrants that during the Warranty Period (as defined below): (i) the media on which the Software is furnished will be free of defects in materials and workmanship under normal use; and (ii) the Software will substantially conform to its published specifications. The "Warranty Period" means a period beginning on the date of Customer's receipt of the Software and ending on the later of (a) ninety (90) days from the date of initial shipment of the Software by Datalogic, or (b) the end of the minimum period required by the law of the applicable jurisdiction. The limited warranties extend only to Customer as the original licensee. Customer's sole and exclusive remedy and the entire liability of Datalogic and its suppliers under these limited warranties will be, at Datalogic's sole option, repair or replacement of the Software if reported (or, upon request, returned) to Datalogic. Except as expressly granted in this Agreement, the Software is provided **AS IS** and with all faults. Datalogic does not warrant that the Software is error free or that Customer will be able to operate the Software without problems or interruptions. In addition, due to the continual development of new techniques for intruding upon and attacking networks, Datalogic does not warrant that the Software or any equipment, system or network on which the Software is used will be free of vulnerability to intrusion or attack. This warranty does not apply if the Software (a) is licensed for beta, evaluation, testing or demonstration purposes for which Datalogic does not receive a license fee, (b) has been altered, except by Datalogic, (c) has not been installed, operated, repaired, or maintained in accordance with instructions supplied by Datalogic, (d) has been subjected to abnormal physical or electrical stress, misuse, negligence, or accident, or (e) is used in ultra hazardous activities. If Customer obtained the Software from a Datalogic reseller, the terms of any warranty shall be as provided by such distributor, and Datalogic provides Customer no warranty with respect to such Software. The Software may contain support for programs written in Java. Java technology is not fault tolerant and is not designed, manufactured, or intended for use or resale as online control equipment in hazardous environments requiring fail-safe performance, such as in the operation of nuclear facilities, aircraft navigation or communication systems, air traffic control, direct life support machines, or weapons systems, in which the failure of Java technology could lead directly to death, personal injury, or severe physical or environmental damage. Microsoft Inc. has contractually obligated Datalogic to make this disclaimer.

**7. Disclaimer of Warranties**. Except as specified in this warranty, all expressed or implied conditions, representations, and warranties including, without limitation, any implied warranty or condition of merchantability,

**8. Disclaimer of Liabilities.** In no event will Datalogic or its suppliers be liable for any lost revenue, profit or data, or for special, indirect, consequential, incidental, or punitive damages however caused and arising out of the use of or inability to use the Software even if Datalogic has been advised of the possibility of such damages. In no event shall Datalogic or its suppliers' liability to customer, whether in contract, tort (including negligence), or otherwise, exceed the price paid by customer. The foregoing limitations shall apply even if the above-stated warranty fails of its essential purpose.

**9. Term and Termination.** This Agreement is effective until terminated. Customer may terminate this Agreement at any time by destroying all copies of Software including any documentation. Customer's<br>license rights under this Agreement will terminate immediately without notice from Datalogic if Customer fails to comply with any provision of this Agreement. Upon termination, Customer must destroy all copies of Software in its possession or control.

**10. Customer Records.** Customer grants to Datalogic and its independent accountants the right to examine Customer's books, records and accounts during Customer's normal business hours to verify compliance with this Agreement. In the event such audit discloses non-compliance with this Agreement, Customer shall promptly pay to Datalogic the appropriate license fees.

**11. General Provisions.** This Agreement shall be governed by and construed in accordance with the laws of Italy. All disputes arising out of or in connection with this Agreement will be subject to the exclusive jurisdiction of the competent Court of the place where Datalogic has its registered office. If any portion hereof is found to be void or unenforceable, the remaining provisions of this Agreement shall remain in full force and effect. Except as expressly provided herein, this Agreement constitutes the entire agreement between the parties with respect to the license of the Software and supercedes any conflicting or additional terms contained in the purchase order.

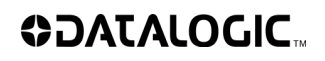

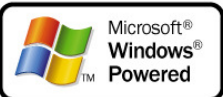

vi

INTRODUCTION

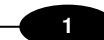

1

# **REFERENCES**

# **CONVENTIONS**

This manual uses the following conventions:

"JOYA ™ X2" refers to all possible JOYA ™ X2 hardware configurations, unless otherwise specified.

 "User" refers to anyone using a Datalogic JOYA™ X2 mobile computer. "Mobile computer" and "Datalogic JOYA™" refer to Datalogic JOYA™ X2. "You" refers to the System Administrator or Technical Support person using this manual to install, configure, operate, maintain or troubleshoot a Datalogic JOYA™ X2.

"Cradle" refers to Datalogic JOYA™ X2 Cradle Dispenser.

### **REFERENCE DOCUMENTATION**

For further information regarding Datalogic JOYA™ X2 refer to the SDK Help on-Line.

# **SAFETY REGULATIONS**

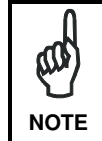

**1** 

Read this manual carefully before performing any type of connection to the Datalogic JOYA™ X2 mobile computer. The user is responsible for any damages caused by incorrect use of the equipment or by inobservance of the indication **NOTE** supplied in this manual.

#### **GENERAL SAFETY RULES**

- Use only the components supplied by the manufacturer for the specific Datalogic JOYA™ X2 being used.
- Do not attempt to disassemble the Datalogic JOYA™ X2 mobile computer, as it does not contain parts that can be repaired by the user. Any tampering will invalidate the warranty.
- When replacing the battery pack or at the end of the operative life of the Datalogic JOYA™ X2 mobile computer, disposal must be performed in compliance with the laws in force.
- Before using the device and the battery pack, see par. 0 and read every warnings about the device and the battery pack.
- Do not submerge the Datalogic JOYA™ X2 in liquid products.
- The Datalogic JOYA™ X2 is designed and labelled to be compliant with laws, rules and regulations in force in the countries where it is sold.
- For further information, refer to this manual and to the Datalogic ADC web site: http://www.adc.datalogic.com.

# **BLUETOOTH® APPROVAL**

For Bluetooth ® approval visit:

https://www.bluetooth.org/tpg/QLI\_viewQDL.cfm?qid=23316

#### **1**

## **FCC COMPLIACE – JOYA X2**

FCC Regulations:

• This device complies with part 15 of the FCC Rules. Operation is subject to the following two conditions: (1) This device may not cause harmful interference, and (2) this device must accept any interference received, including interference that may cause undesired operation.

• This device has been tested and found to comply with the limits for a Class B digital device, pursuant to Part 15 of the FCC Rules. These limits are designed to provide reasonable protection against harmful interference in a residential installation. This equipment generates, uses and can radiated radio frequency energy and, if not installed and used in accordance with the instructions, may cause harmful interference to radio communications. However, there is no guarantee that interference will not occur in a particular installation If this equipment does cause harmful interference to radio or television reception, which can be determined by turning the equipment off and on, the user is encouraged to try to correct the interference by one or more of the following measures:

- Reorient or relocate the receiving antenna.

- Increase the separation between the equipment and receiver.

- Connect the equipment into an outlet on a circuit different from that to which

the receiver is connected.

- Consult the dealer or an experienced radio/TV technician for help.

Change or Modifications that are not expressly approved by the manufacturer could void the user's authority to operate the equipment

The FCC/IC ID is located behind the battery. The product is sold without the battery installed.

#### **RF EXPOSURE INFORMATION (SAR)**

**1** 

This device meets the government's requirements for exposure to radio waves. This device is designed and manufactured not to exceed the emission limits for exposure to radio frequency (RF) energy set by the Federal Communications Commission of the U.S. Government.

The exposure standard for wireless devices employs a unit of measurement known as the Specific Absorption Rate, or SAR. The SAR limit set by the FCC is 1.6W/kg. Tests for SAR are conducted using standard operating positions accepted by the FCC with the device transmitting at its highest certified power level in all tested frequency bands. Although the SAR is determined at the highest certified power level, the actual SAR level of the device while operating can be well below the maximum value. This is because the device is designed to operate at multiple power levels so as to use only the poser required to reach the network. In general, the closer you are to a wireless base station antenna, the lower the power output.

While there may be differences between the SAR levels of various devices and at various positions, they all meet the government requirement.

For body worn operation, this device has been tested and meets FCC RF exposure guidelines when used with an accessory that contains no metal and that positions the handset a minimum distance of 0 cm from the body.

The maximum SAR value is 0,748 W/kg for Body

Use of other accessories may not ensure compliance with FCC RF exposure guidelines.

The FCC has granted an Equipment Authorization for this model device with all reported SAR levels evaluated as in compliance with the FCC RF exposure quidelines. SAR information on this

 $\overline{A}$ 

model device is on file with the FCC and can be found under the Display Grant section of http://www.fcc.gov/oet/fccid after searching on the below FCC IDs:

FCC ID: U4GJX2WB (for models with WLAN and BT) FCC ID: U4GJX2W (for model with WLAN only)

This device is compliant with SAR for general population /uncontrolled exposure limits in ANSI/IEEE C95.1-1999 and had been tested in accordance with the measurement methods and procedures specified in OET Bulletin 65 Supplement C.

#### **INDUSTRY CANADA COMPLIANCE – JOYA X2**

This device complies with Industry Canada licence-exempt RSS standard(s).

Operation is subject to the following two conditions: (1) this device may not cause interference, and (2) this device must accept any interference, including interference that may cause undesired operation of the device.

This Class B digital apparatus complies with Canadian ICES-003.

This device and its antenna(s) must not be co-located or operating in conjunction with any other antenna or transmitter.

The County Code Selection feature is disabled for products marketed in the US/Canada.

Le présent appareil est conforme aux CNR d'Industrie Canada applicables aux appareils radio exempts de licence. L'exploitation est autorisée aux deux conditions suivantes : (1) l'appareil ne doit pas produire de brouillage, et (2) l'appareil doit accepter tout brouillage radioélectrique subi, même si le brouillage est susceptible d'en compromettre le fonctionnement. Cet appareil numérique de la classe B est conforme à la norme NMB-003 du Canada.

This Class B digital apparatus complies with Canadian ICES-003. Cet appareil numérique de la classe B est conforme à la norme NMB-003 du Canada.

**1** 

Ce dispositif et ses antennes ne doivent pas être co-implantés ou utilisés avec une autre antenne ou an autre émetteur

La fonction de sélection de code de pays est désactivée pour les produits commercialisés en Etats-Unis / Canada

#### **IC RADIATION EXPOSURE STATEMENT**

This EUT is compliant with SAR for general population/uncontrolled exposure limits in IC RSS-102 and had been tested in accordance with the measurement methods and procedures specified in IEEE 1528. This equipment can be installed and operated with minimum distance of 0 cm between the radiator & your body.

# **SAR COMPLIANCE**

**1** 

This product has been tested and found to comply with the following standards:

• The portable device JOYA X2 from Datalogic is in compliance with the IC RSS 102 Issue 4 [RSS 102] and Federal Communications Commission (FCC) Guidelines [OET 65] for uncontrolled exposure. SAR assessment in body worn was conducted with the back of the device in direct contact against the flat phantom.

• The portable device Joya ™ X2 from Datalogic is in compliance European Standard EN 50566: Product standard to demonstrate compliance of radio frequency fields from handheld and body-mounted wireless communication devices used by the general public (30 MHz - 6 GHz)

6

INTRODUCTION

#### **1**

# **WEEE COMPLIANCE**

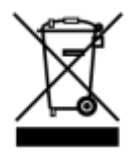

Informazione degli utenti ai sensi della Direttiva Europea 2012/19/EC

L'apparecchiatura che riporta il simbolo del bidone barrato deve essere

smaltita, alla fine della sua vita utile, separatamente dai rifiuti urbani.

Smaltire l'apparecchiatura in conformità alla presente Direttiva consente di:

 Evitare possibili conseguenze negative per l'ambiente e per la salute

umana che potrebbero invece essere causati dall'errato smaltimento

dello stesso;

 Recuperare materiali di cui è composto al fine di ottenere un

importante risparmio di energia e di risorse.

Per maggiori dettagli sulle modalità di smaltimento, contattare il Fornitore dal quale è stata acquistata l'apparecchiatura o consultare la sezione dedicata sul sito www.datalogic.com.

Information for the user in accordance with the European Commission Directive 2012/19/EC

At the end of its useful life, the product marked with the crossed out wheeled

wastebin must be disposed of separately from urban waste.

Disposing of the product according to this Directive:

 avoids potentially negative consequences to the environment and

human health which otherwise could be caused by incorrect disposal

 enables the recovery of materials to obtain a significant savings of

energy and resources.

**1** 

For more detailed information about disposal, contact the supplier that provided you with the product in question or consult the dedicated section at the website

www.datalogic.com.

Information aux utilisateurs concernant la Directive Européenne 2012/19/EC

Au terme de sa vie utile, le produit qui porte le symbole d'un caisson à ordures

barré ne doit pas être éliminé avec les déchets urbains.

Éliminer ce produit selon cette Directive permet de:

 éviter les retombées négatives pour l'environnement et la santé

dérivant d'une élimination incorrecte

 récupérer les matériaux dans le but d'une économie importante en

termes d'énergie et de ressources

8

Pour obtenir des informations complémentaires concernant l'élimination,

veuillez contacter le fournisseur auprès duquel vous avez acheté le produit ou

consulter la section consacrée au site Web www.datalogic.com.

urbanos.

#### **1**

Información para el usuario de accuerdo con la Directiva Europea 2012/19/CE

Al final de su vida útil, el producto marcado con un simbolo de contenedor de bassura móvil tachado no debe eliminarse junto a los desechos

Eliminar este producto de accuerdo con la Directiva permite de: evitar posibles consecuencias negativas para el medio ambiente y la salud derivadas de una eliminación inadecuada

 recuperar los materiales obteniendo así un ahorro importante de

energía y recursos

Para obtener una información más detallada sobre la eliminación, por favor, póngase en contacto con el proveedor donde lo compró o consultar la sección dedicada en el Web site www.datalogic.com.

Benutzerinformation bezüglich Richtlinie 2012/19/EC der europäischen Kommission

Am Ende des Gerätelebenszyklus darf das Produkt nicht über den städtischen Hausmüll entsorgt werden. Eine entsprechende Mülltrennung ist erforderlich.

Beseitigung des Produkts entsprechend der Richtlinie: verhindert negative Auswirkungen für die Umwelt und die Gesundheit der Menschen ermöglicht die Wiederverwendung der Materialien und spart somit

Energie und Resourcen.

Weitere Informationen zu dieser Richtlinie erhalten sie von ihrem Lieferanten über den sie das Produkt erworben haben, oder besuchen sie unsere Hompage unter www.datalogic.com.

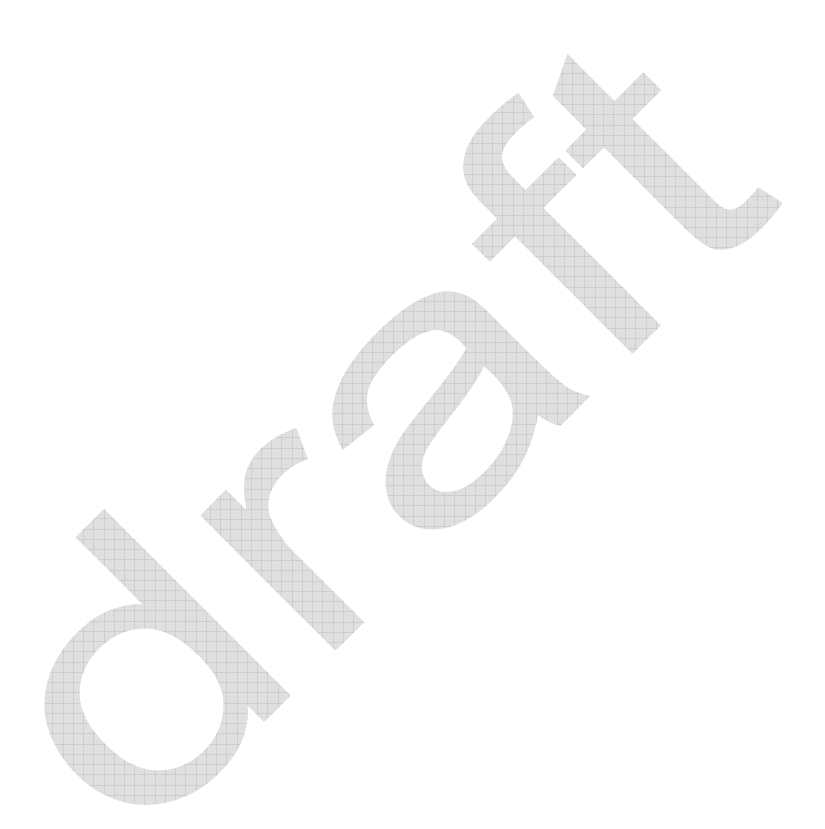

**1** 

#### **1**

#### **WIRELESS AND RADIO FREQUENCIES WARNINGS**

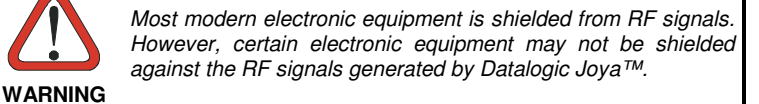

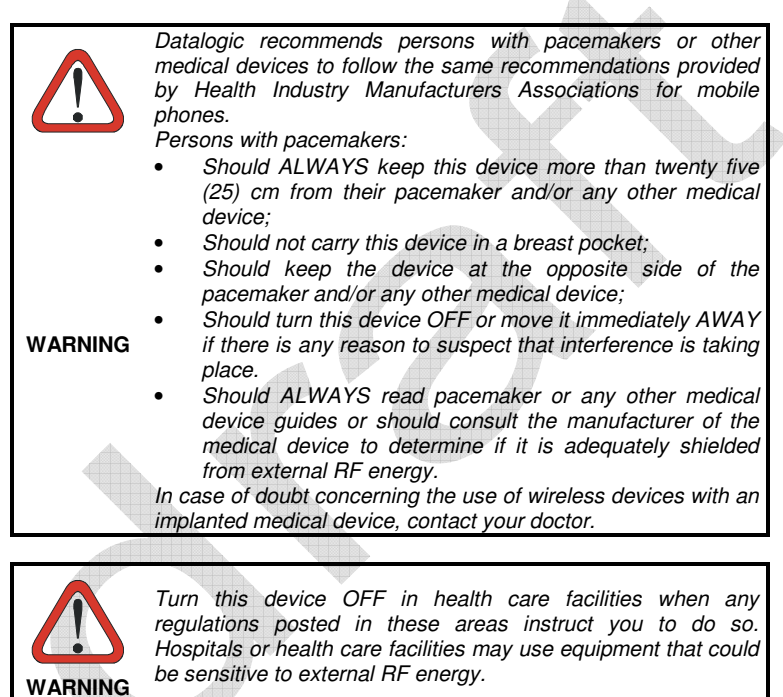

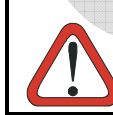

Turn off the device when in any area with a potentially explosive atmosphere. Observe restrictions and follow closely any laws, regulations, warnings and best practices on the use of radio equipment near fuel storage areas or distribution fuel

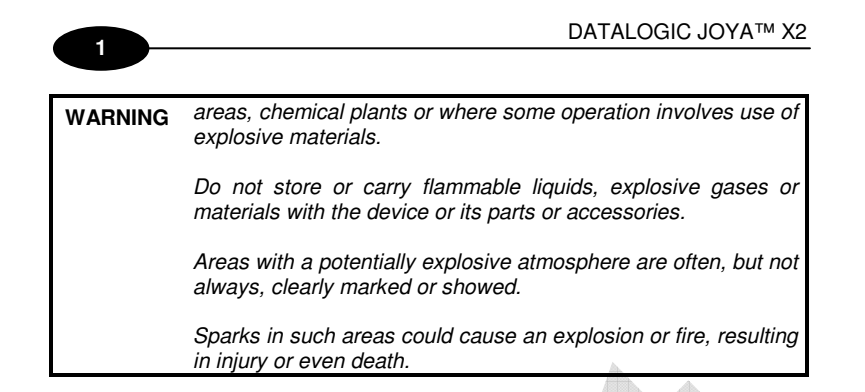

# **PATENTS**

This product is covered by one or more of the following patents. Design Pat.: EP 891,544; AU 323,628; US D 613,289 S; ZL 200830146270.9. U.S. Pat. Nos: 5,992,740; 6,808,114 B1; 6,997,385 B2; 7,387,246 B2; 7,620,475 B2. European Pat. Nos: 789,315 B1; 1,128,315 B1; 1,396,811 B1; 1,413,971 B1.

Additional patents pending.

#### **WEEE COMPLIANCE**

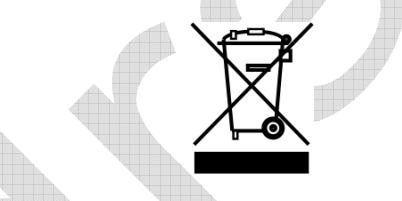

#### **Informazione degli utenti ai sensi della Direttiva Europea 2012/19/EC**

L'apparecchiatura che riporta il simbolo del bidone barrato deve essere smaltita, alla fine della sua vita utile, separatamente dai rifiuti urbani.

Smaltire l'apparecchiatura in conformità alla presente Direttiva consente di:

- Evitare possibili conseguenze negative per l'ambiente e per la salute umana che potrebbero invece essere causati dall'errato smaltimento dello stesso;
- Recuperare materiali di cui è composto al fine di ottenere un importante risparmio di energia e di risorse.

Per maggiori dettagli sulle modalità di smaltimento, contattare il Fornitore dal quale è stata acquistata l'apparecchiatura o consultare la sezione dedicata sul sito www.ADC.datalogic.com.

**Information for the user in accordance with the European Commission Directive 2012/19/EC** 

# **1**

At the end of its useful life, the product marked with the crossed out wheeled wastebin must be disposed of separately from urban waste.

Disposing of the product according to this Directive:

- **a** voids potentially negative consequences to the environment and
- human health which otherwise could be caused by incorrect disposal enables the recovery of materials to obtain a significant savings of energy and resources.

For more detailed information about disposal, contact the supplier that provided you with the product in question or consult the dedicated section at the website www.ADC.datalogic.com.

**Information aux utilisateurs concernant la Directive Européenne 2012/19/EC** 

Au terme de sa vie utile, le produit qui porte le symbole d'un caisson à ordures barré ne doit pas être éliminé avec les déchets urbains.

Éliminer ce produit selon cette Directive permet de:

**1** 

- éviter les retombées négatives pour l'environnement et la santé dérivant d'une élimination incorrecte
- récupérer les matériaux dans le but d'une économie importante en termes d'énergie et de ressources

Pour obtenir des informations complémentaires concernant l'élimination, veuillez contacter le fournisseur auprès duquel vous avez acheté le produit ou consulter la section consacrée au site Web www.ADC.datalogic.com.

#### **Información para el usuario de accuerdo con la Directiva Europea 2012/19/CE**

Al final de su vida útil, el producto marcado con un simbolo de contenedor de bassura móvil tachado no debe eliminarse junto a los desechos urbanos.

Eliminar este producto de accuerdo con la Directiva permite de:

- evitar posibles consecuencias negativas para el medio ambiente y la salud derivadas de una eliminación inadecuada
- recuperar los materiales obteniendo así un ahorro importante de energía y recursos

Para obtener una información más detallada sobre la eliminación, por favor, póngase en contacto con el proveedor donde lo compró o consultar la sección dedicada en el Web site www.ADC.datalogic.com.

#### **Benutzerinformation bezüglich Richtlinie 2012/19/EC der europäischen Kommission**

Am Ende des Gerätelebenszyklus darf das Produkt nicht über den städtischen Hausmüll entsorgt werden. Eine entsprechende Mülltrennung ist erforderlich.

Beseitigung des Produkts entsprechend der Richtlinie:

- verhindert negative Auswirkungen für die Umwelt und die Gesundheit der Menschen
- ermöglicht die Wiederverwendung der Materialien und spart somit Energie und Resourcen.

Weitere Informationen zu dieser Richtlinie erhalten sie von ihrem Lieferanten über den sie das Produkt erworben haben, oder besuchen sie unsere Hompage unter www.ADC.datalogic.com.

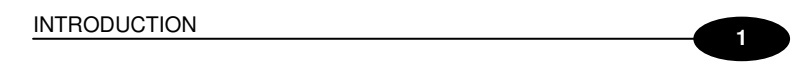

# **GENERAL VIEW**

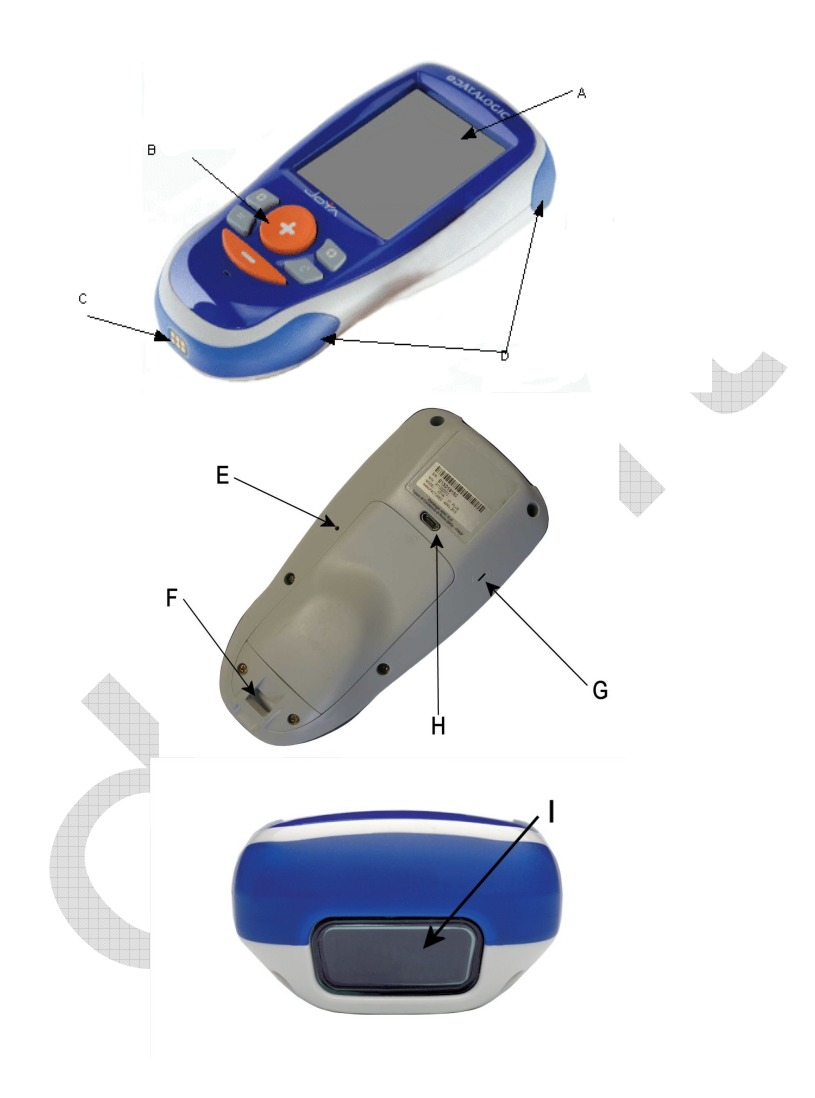

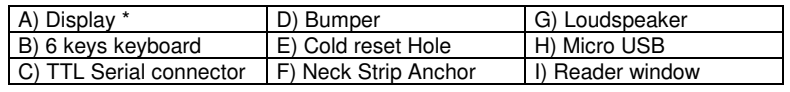

\*Remove protective film cover before use

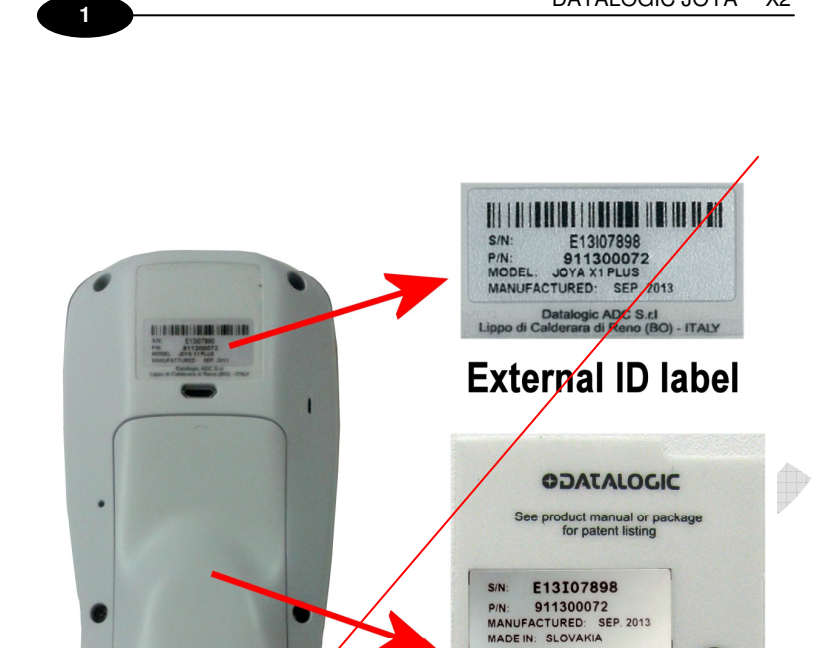

 $\bar{r}$ 

L  $\bar{r}$ 

Man<br>Via !<br>Lipp

FCC ID: U4G0156<br>IC: 3862E-M0156

ADC S.r.L

**CN263** 

3.7Vdc / 1.2A ma

 $13 - 40$ 

**Internal ID label** 

 $a (BO) - Italy$ 

DATALOGIC JOYA™ X2

$$
\blacksquare
$$

# **1 INTRODUCTION**

#### **1.1 DATALOGIC JOYA™ X2 DESCRIPTION**

The Datalogic JOYA™ X2 is a pocket-sized Windows powered mobile computer.

This extremely compact, lightweight, and versatile device, combines fully integrated automatic data capture (2D bar code) and wireless communication capabilities, supporting nearly any application.

The Datalogic JOYA™ X2 system architecture is based on the blend of Intel X-Scale series processors coupled with the Windows CE operating system and it was developed to meet the most demanding customer needs.

A huge quantity of on-board memory is available. It enables the user to adapt the terminal for any specific need.

Thanks to its great ergonomics and the state of the art architecture, the Datalogic JOYA™ X2 is the right answer to enhance your business opportunities.

#### **1.2 MODEL DESCRIPTION**

The brand new Datalogic JOYA™ X2 is available in several different models depending on the options it is equipped with. All options are listed below:

• xxxxxxxxx JOYA™ X2, 802.11 b/g/n CCX V4, 256 MB RAM/512 MB Flash, 2D SE4500 Imager with Green Spot, Windows CE Core 6.0 + Avalanche.

• xxxxxxxxx JOYA™ X2, 802.11 b/g/n CCX V4, 256 MB RAM/512 MB Flash, 2D SE4500 Imager with Green Spot, Windows CE Professional 6.0 + Avalanche.

• xxxxxxxxx JOYA™ X2, 802.11 b/g/n CCX V4, 256 MB RAM/512 MB Flash, 2D SE4500 Imager with Green Spot, Windows CE Core 6.0 + Avalanche, Bluetooth®.

• xxxxxxxxx JOYA™ X2, 802.11 b/g/n CCX V4, 256 MB RAM/512 MB Flash, 2D SE4500 Imager with Green Spot, Windows CE Professional 6.0 + Avalanche, Bluetooth®.

• xxxxxxxxx JOYA™ X2, 802.11 b/g/n CCX V4, 256 MB RAM/512 MB Flash, 2D Halogen Imager with Green Spot, Windows CE Core 6.0 + Avalanche.

• xxxxxxxxx JOYA™ X2, 802.11 b/g/n CCX V4, 256 MB RAM/512 MB Flash, 2D Halogen Imager with Green Spot, Windows CE Professional 6.0 + Avalanche.

• xxxxxxxxx JOYA™ X2, 802.11 b/g/n CCX V4, 256 MB RAM/512 MB Flash, 2D Halogen Imager with Green Spot, Windows CE Core 6.0 + Avalanche, Bluetooth®.

• xxxxxxxxx JOYA™ X2, 802.11 b/g/n CCX V4, 256 MB RAM/512 MB Flash, 2D Halogen Imager with Green Spot, Windows CE Professional 6.0 + Avalanche, Bluetooth®.

• xxxxxxxxx JOYA™ X2, 802.11 b/g/n CCX V4, 256 MB RAM/1 GB Flash, uSD (4GB), touchscreen, 2D SE4500 Imager with Green Spot, Windows CE Core 6.0 + Avalanche.

• xxxxxxxxx JOYA™ X2, 802.11 b/g/n CCX V4, 256 MB RAM/1 GB Flash, uSD (4GB), touchscreen,2D SE4500 Imager with Green Spot, Windows CE Professional 6.0 + Avalanche.

• xxxxxxxxx JOYA™ X2, 802.11 b/g/n CCX V4, 256 MB RAM/1 GB Flash, uSD (4GB), touchscreen,2D SE4500 Imager with Green Spot, Windows CE Core 6.0 + Avalanche, Bluetooth®.

• xxxxxxxxx JOYA™ X2, 802.11 b/g/n CCX V4, 256 MB RAM/1 GB Flash, uSD (4GB), touchscreen,2D SE4500 Imager with Green Spot, Windows CE Professional 6.0 + Avalanche, Bluetooth®.

• xxxxxxxxx JOYA™ X2, 802.11 b/g/n CCX V4, 256 MB RAM/1 GB Flash, uSD (4GB), touchscreen,2D Halogen Imager with Green Spot, Windows CE Core 6.0 + Avalanche.

• xxxxxxxxx JOYA™ X2, 802.11 b/g/n CCX V4, 256 MB RAM/1 GB Flash, uSD (4GB), touchscreen,2D Halogen Imager with Green Spot, Windows CE Professional 6.0 + Avalanche.

• xxxxxxxxx JOYA™ X2, 802.11 b/g/n CCX V4, 256 MB RAM/1 GB Flash, uSD (4GB), touchscreen,2D Halogen Imager with Green Spot, Windows CE Core 6.0 + Avalanche, Bluetooth®.

• xxxxxxxxx JOYA™ X2, 802.11 b/g/n CCX V4, 256 MB RAM/1 GB Flash, uSD (4GB), touchscreen,2D Halogen Imager with Green Spot, Windows CE Professional 6.0 + Avalanche, Bluetooth®.

For further details about the Datalogic JOYA™ X2 models refer to the web site: http://www.JOYA.datalogic.com.

**1** 

# **1.3 PACKAGE CONTENTS**

The Datalogic JOYA™ X2 package contains:

− 1 Datalogic JOYA™ X2 mobile computer

Remove all the components from their packaging; check their integrity and congruity with the packing documents.

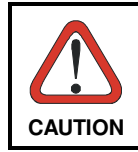

Keep the original packaging for use when sending products to the technical assistance center. Damage caused by improper packaging is not covered under the warranty.

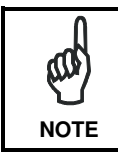

Rechargeable battery packs are not initially charged. Therefore the initial operation to perform is to charge them.

#### **1.4 ACCESSORIES**

 $\Box$ **Cradle** 

912201000 Datalogic JOYA™ X2 Cradle Dispenser

 $\Box$ **Batteries** 

890002010 Datalogic JOYA™ X2 Battery Pack (10 pcs.)

- **Cradle Accessories**

91ACC1000 Power Supply 12V 300W

91ACC0730 Power Junction Cable I90x/3 Cradle (8 pcs.) 91ACC0650 Term. Unlock Magnets (5 pcs.)

- **Various**

94ACC1328 Datalogic JOYA™ X2 Stylus Pens (10 pcs) 91ACC1056 Datalogic JOYA™ X2 trolley holder (60 pcs.) 91ACC1057 Datalogic JOYA™ X2 checkout holder

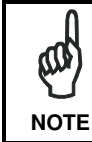

Use only a Datalogic ADC-approved power supply and cables. Use of an alternative power supply will invalidate any approval given to this device and may be dangerous.

# **2 CONNECTIONS**

**2** 

# **2.1 USB CONNECTION**

You can use any standard micro USB cable to directly connect the Datalogic JOYA™ X2 to a host computer to transfer data through the USB interface.

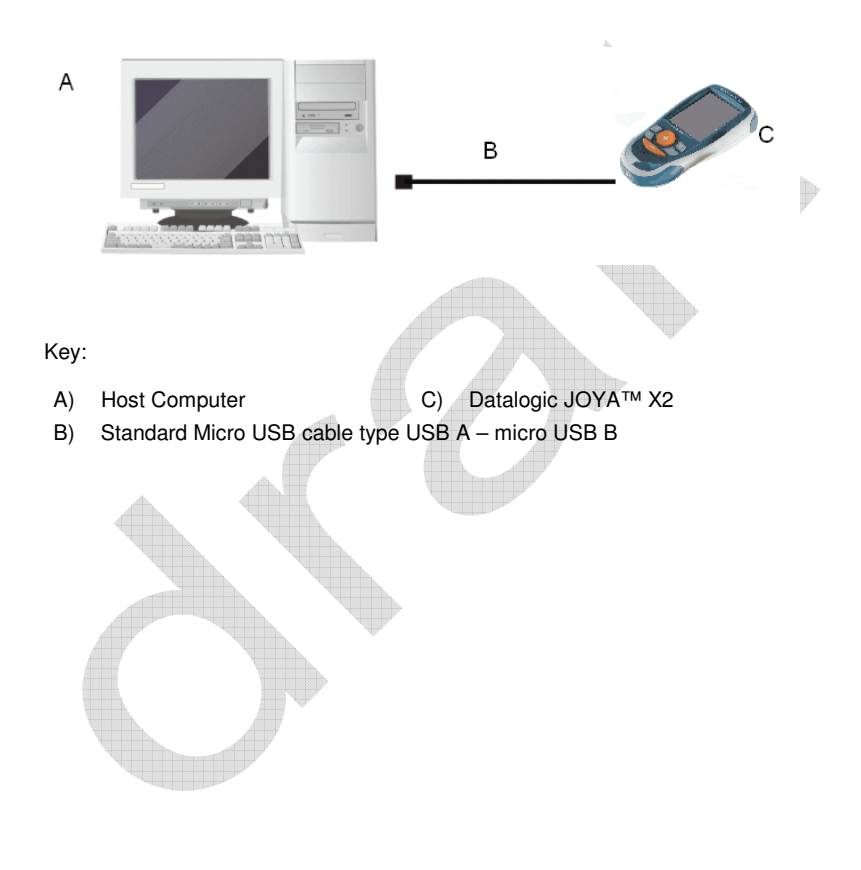

## **CONNECTIONS**

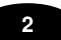

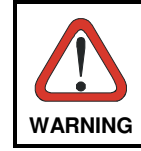

To comply with the FCC rules the EMI ferrite filter (Fair-Rite™ p.n. 0444164951) must be used and installed round the cable (see pictures below)

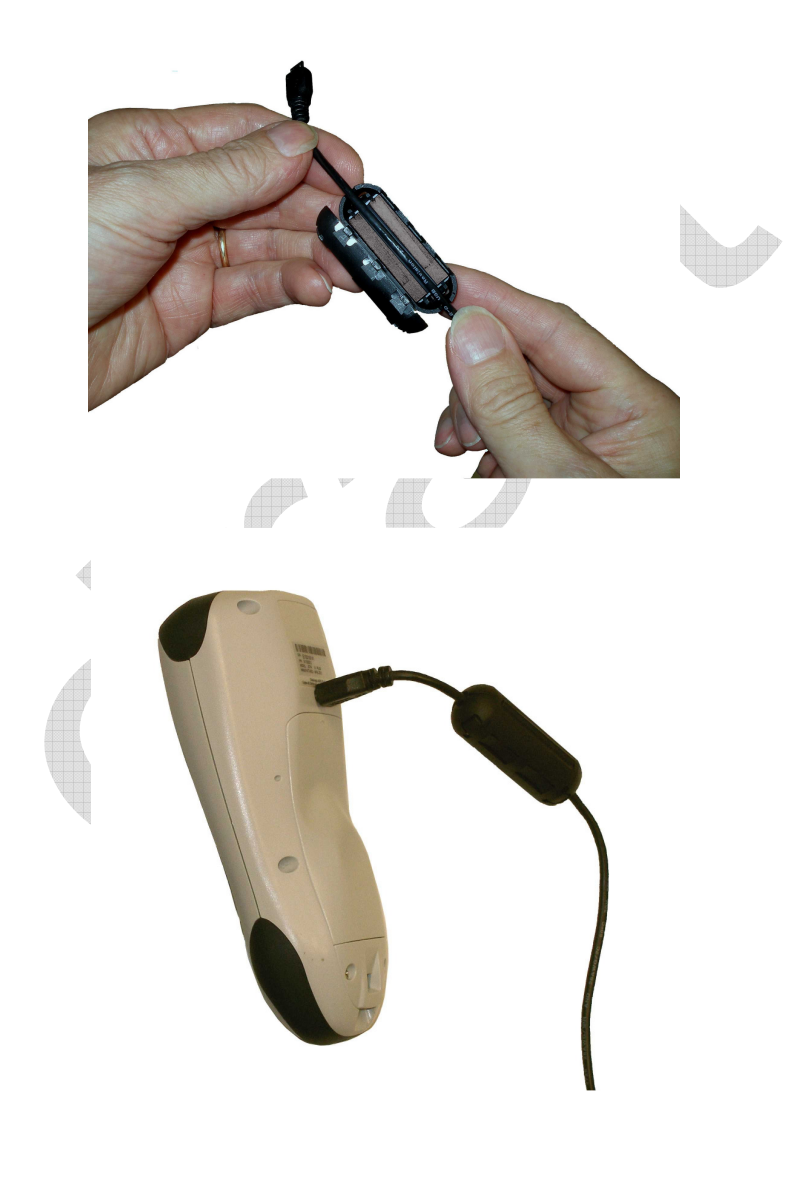

#### **2.2 WLAN CONNECTION**

**2** 

Datalogic JOYA™ X2 Wi-Fi 802.11 b/g/n radio models can communicate with the host using the on-board radio frequency component and an Access Point connected to the host computer.

To launch this utility you can tap the specific icon if it's visible on the taskbar or you can open Connections folder or Control Panel from desktop and select the 'Summit Client Utility' icon.

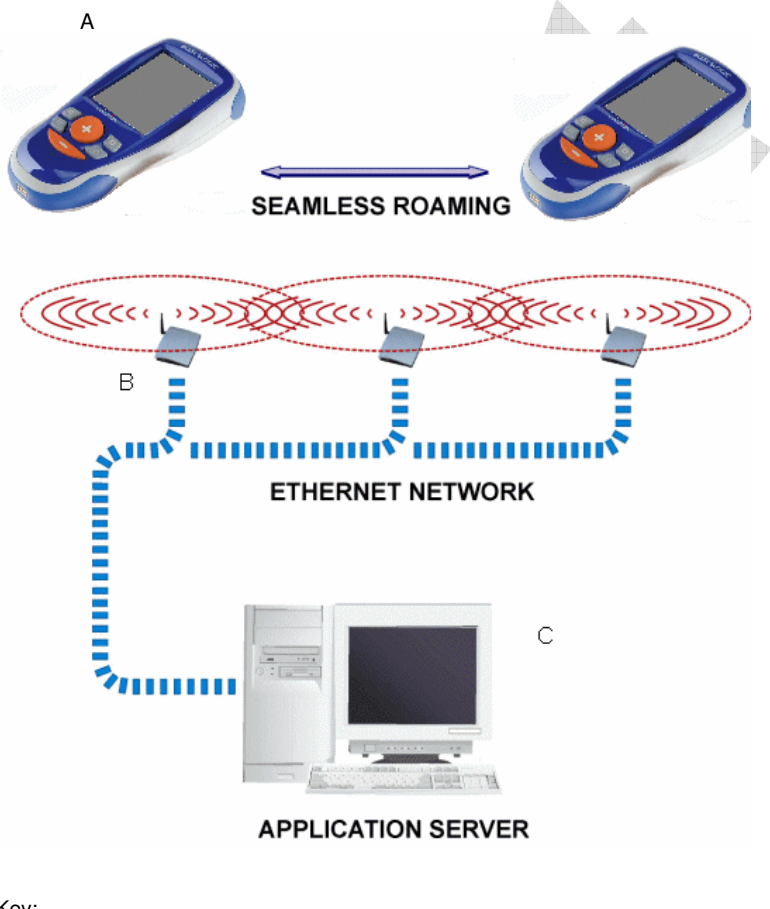

Key: Datalogic JOYA™ X2 Access Point Host – Application Server

#### CONNECTIONS

# **2**

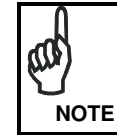

Wi-Fi module is on by default, in order to avoid wasting energy, you can switch it off using the Wireless Communications applet.

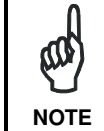

Suspending the terminal powers off the 802.11b/g/n radio and drops the radio connection. When the terminal resumes, depending on the radio power mode and security protocol selected, it may take up to 30 seconds for the 802.11b/g/n **NOTE** radio driver to re-associate the radio to the network.

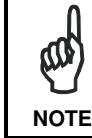

Area coverage and radio performance may vary, due to environmental conditions, access points types or interference caused by other devices (microwave ovens, radio transmitters, etc.) **NOTE** 

# **2.3 WPAN CONNECTIONS**

Datalogic JOYA™ X2 mobile computer models can communicate with a Bluetooth<sup>®</sup> device, such as a printer, within a range of 10 m, using the onboard Bluetooth<sup>®</sup> module.

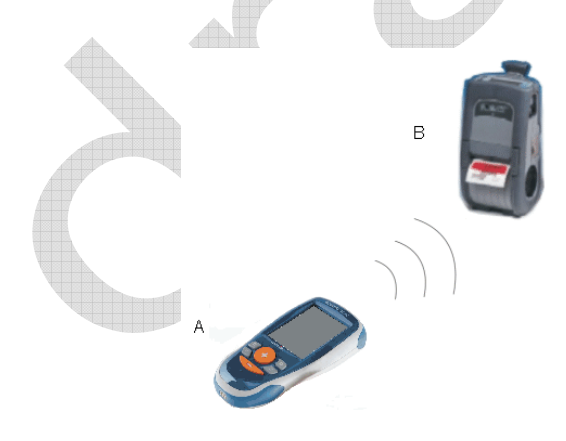

Key:

- A) Datalogic JOYA™ X2
- B) Bluetooth<sup>®</sup> printer

#### DATALOGIC JOYA™ X2

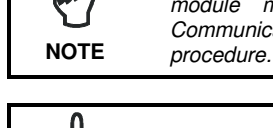

In order to avoid wasting energy, the Bluetooth® module is off by default. If you need to have Bluetooth® working, the module must be powered on using the Wireless Communications applet and perform the Discovery

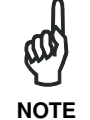

**2** 

ለበ

Suspending the terminal powers off the Bluetooth  $\otimes$  radio and drops the piconet (Bluetooth<sup>®</sup> connection). When the terminal resumes, it takes approximately 10 seconds for the **NOTE** Bluetooth *Religionally* and is one-initialize the radio.

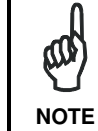

Area coverage and Bluetooth @ radio performance may vary, due to environmental conditions or interference caused by other devices (microwave ovens, radio transmitters, etc.), etc.

# **3 USE AND FUNCTIONING**

The use of the Datalogic JOYA™ X2 depends on the application software loaded. However there are several parameters that can be set and utilities that can be used to perform some basic functions such as data capture, communications, file management, etc.

Furthermore there are two major utilities embedded in the software provided from factory:

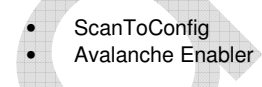

# **3.1 STARTUP**

The Datalogic JOYA™ X2 turns on when a charged battery pack is inserted.

As soon as the mobile computer is on, the "ScanToConfig" request screen appears and stays on for five seconds:

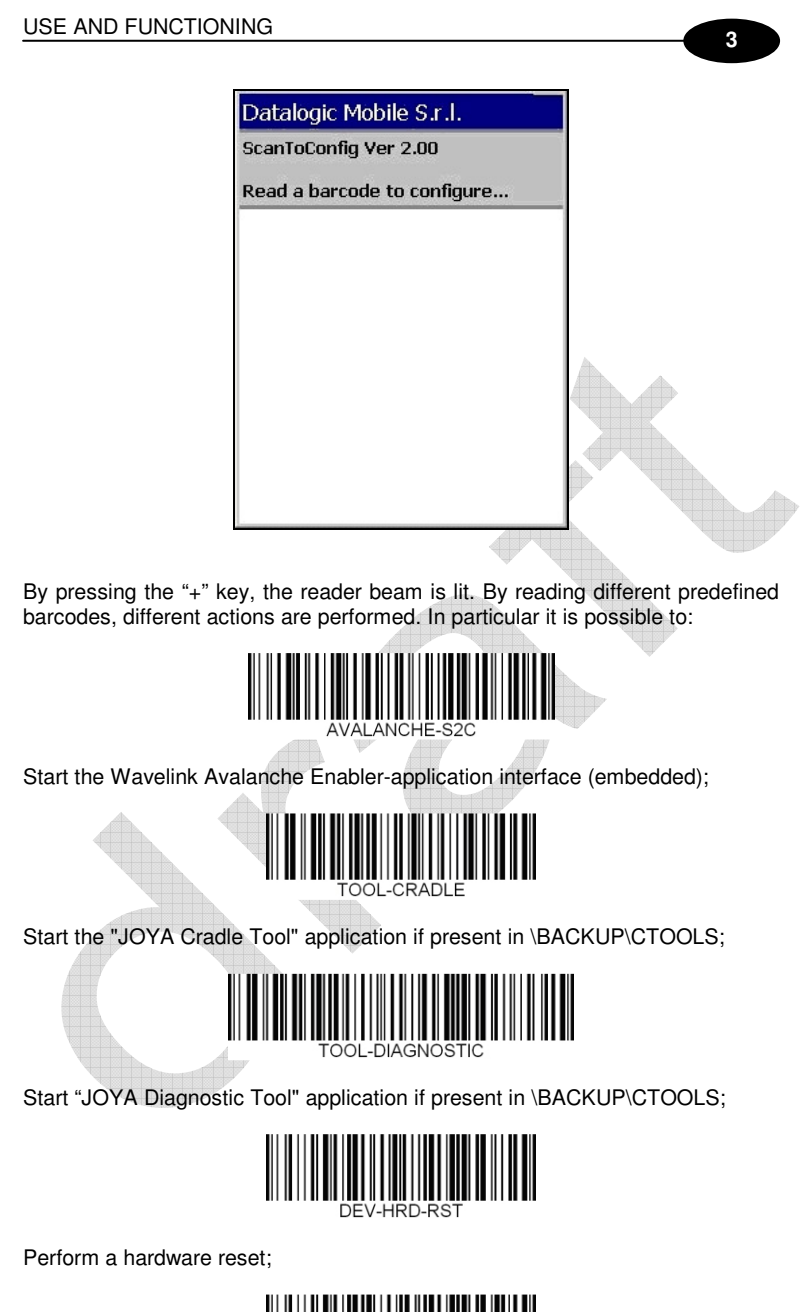

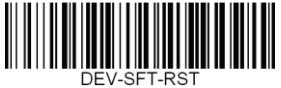

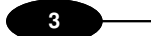

Perform a software reset;

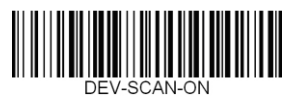

Enable the reader trigger when the "+" key is pressed. Default is "enabled";

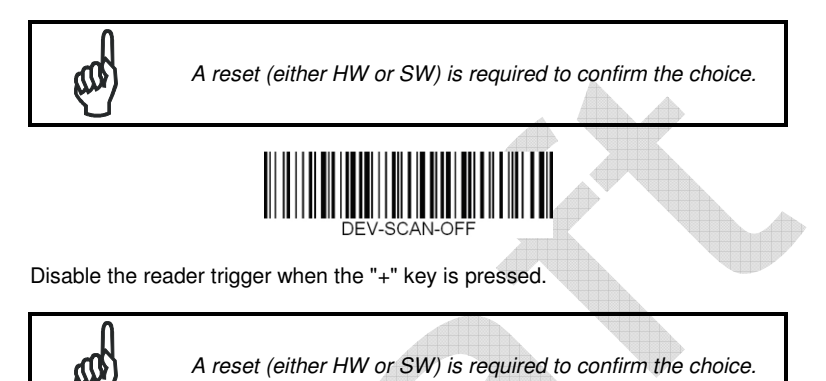

When the ScanToConfig timeout expires, Windows CE desktop will appear on the screen. Wait a few seconds before starting any activity so that the mobile computer completes its startup procedure.

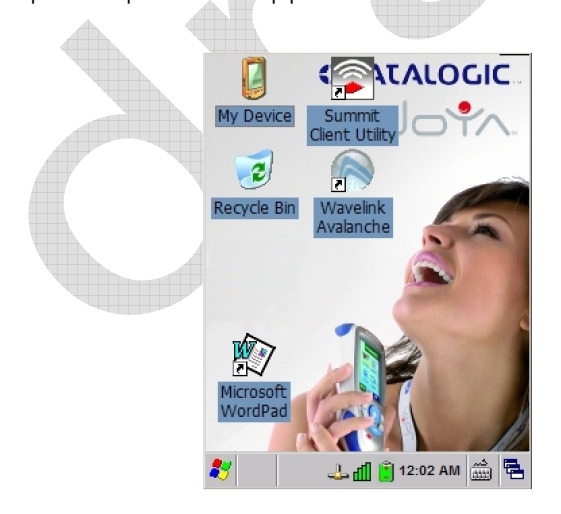

The mobile computer goes into power-off (low power with display and keyboard backlight off), when it is no longer used for more than a programmable timeout,

# **3**

which is defined in the POWER applet of the Control Panel. In this mode it can be awakened (resuming operation) pressing the "**Up**" Key.

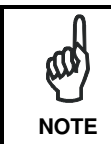

The mobile computer can also be awakened or turned off by the application program.

#### **3.2 AVALANCHE ENABLER**

By scanning the AVALANCHE-S2C barcode, user can start the avalanche enabler interface. First screen ask for the barcode setup sequence

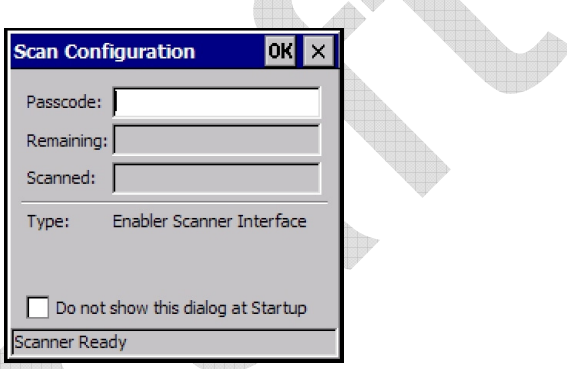

At this point, user must scan the previously generated barcodes to properly configure the radio interface. Barcodes can be scanned in any order, Scan Configuration screen will report about scanned and remaining barcodes.

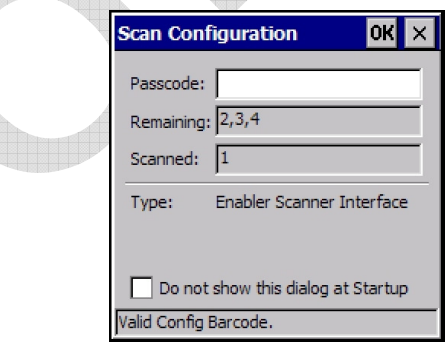

Then Avalanche Enabler connects the server and downloads suitable information in term of "packages". These packages are previously created by using the Avalanche Package Builder.

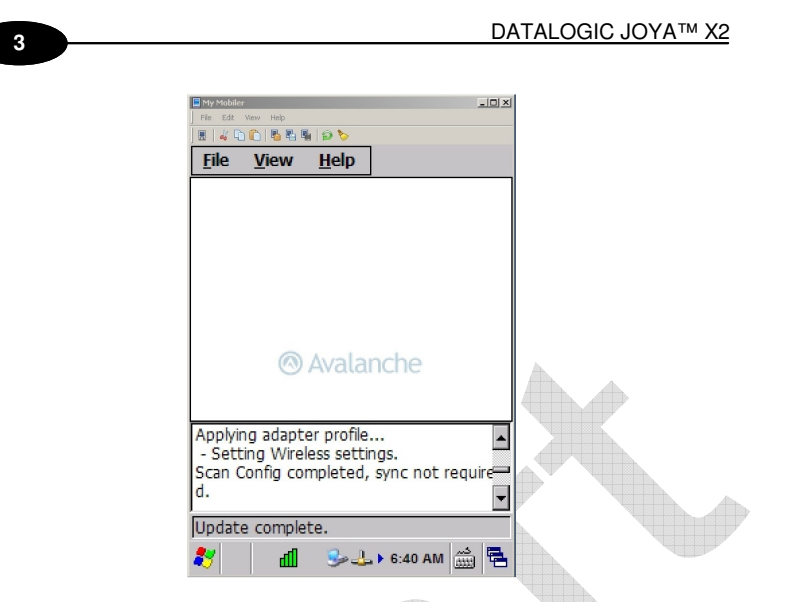

#### **3.3 WAVELINK AVALANCHE SYSTEM**

Is a client management system that automatically deploys software and configuration updates to JOYA™ X2. Avalanche uses "push/pull" technology to install, update, and manage the software and configurations of JOYA™ X2 and other mobile devices. For detailed information please refer directly to the Wavelink website:

http://www.wavelink.com/

The Wavelink Avalanche system includes three primary components:

**Avalanche Manager**: This tool provides centralized client management within a network. The Avalanche Manager consists of two applications: Avalanche Manager Agent and the Avalanche Management Console. The Agent performs the management functions on the LAN or WAN, while the Management Console provides an administrative interface to one or more Manager Agents

**Avalanche Enabler**: This tool is an agent that runs on each JOYA™ X2 to allow device management via Avalanche Manager.

**Avalanche-enabled software packages**: These software packages are intended to run on the JOYA™ X2 and include settings and applications. The Avalanche Enabler is embedded in the JOYA™ X2 allowing communicating directly with the Avalanche Manager over a wireless connection. The Enabler and the Avalanche Manager work together to synchronize software on the JOYA™ X2 to an associated profile on the Management Console. The profile can include one or more distinct software packages, as well as RF and TCP/IP configurations, and can apply to multiple devices.

# **3.4 AVALANCHE MANAGEMENT CONSOLE**

The Avalanche Management Console provides an administrative interface to one or more Manager Agents. After installing, click on the Avalanche shortcut on desktop or select Avalanche SE Console from All Programs -> Wavelink Avalanche SE menu.

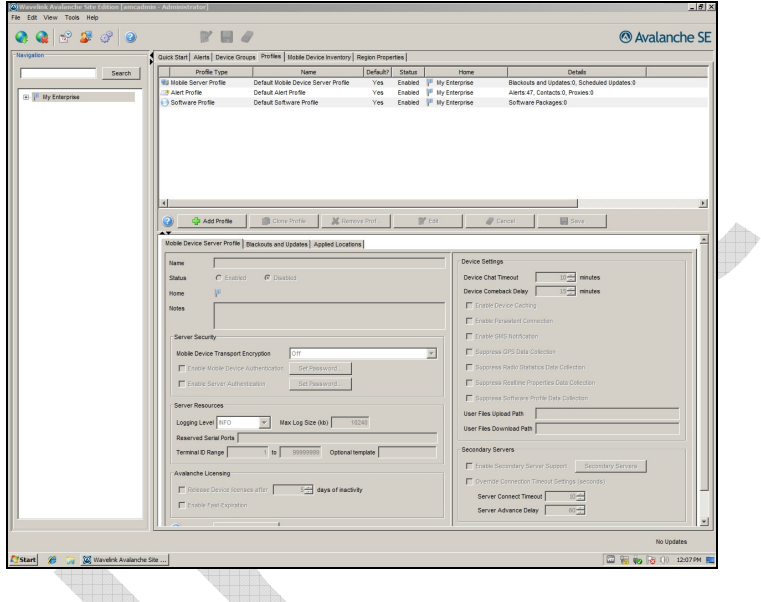

# **3.4.1 Network profile**

Define the way each JOYA™ X2 terminal will connect the network.

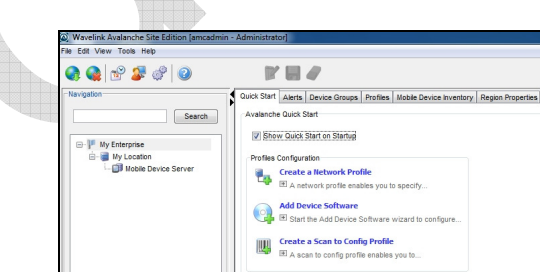

To create a Network Profile select the tab Quick Star, click on Create a Network Profile.

**3** 

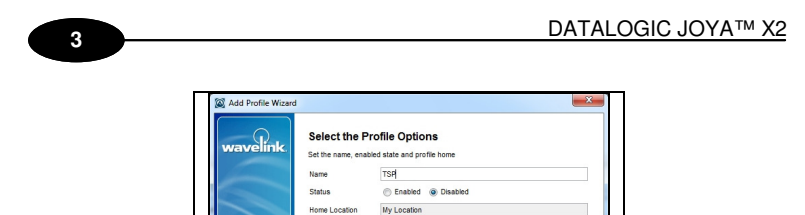

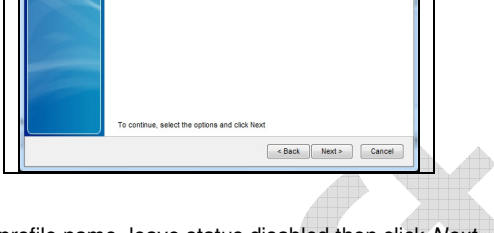

Insert a suitable profile name, leave status disabled then click Next.

Skip the Profile Selection Criteria screen then select Finish in the Review Profile Settings screen. A new line named Network Profile will appear on the right part of the main screen

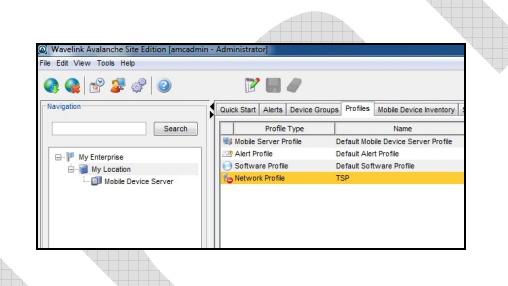

Keep the Network profile line previously created highlighted. Click on the Edit button on the top lower part of the main screen. Check the Manage WLAN IP, the Manage WLAN and the Override Settings on Mobile Devices boxes.

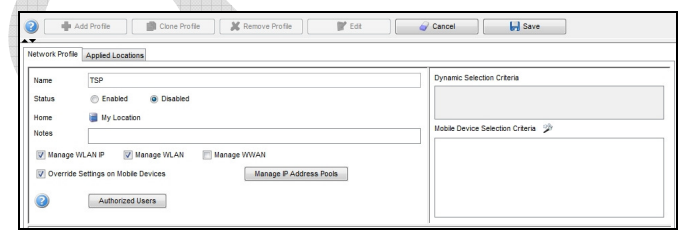

On the lower part of the main screen select the WLAN IP Settings tab. Check the box Manage IP Assignment and select DHCP Server on the side drop-down menu.

Check the box Server Address and enter the DHCP server IP address in decimal dotted notation.

#### USE AND FUNCTIONING

### **3**

Check the box Subnet Mask and enter the subnet mask in decimal dotted notation.

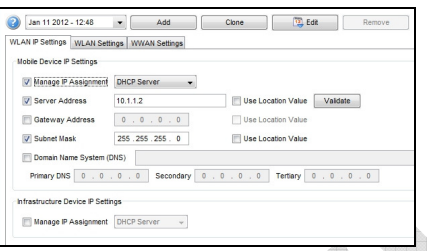

On the lower part of the main screen select the WLAN Settings tab. Check the box SSID and enter the wifi SSID key. In the Encryption Settings area enter the suitable values for the wifi communication (encryption type and key value).

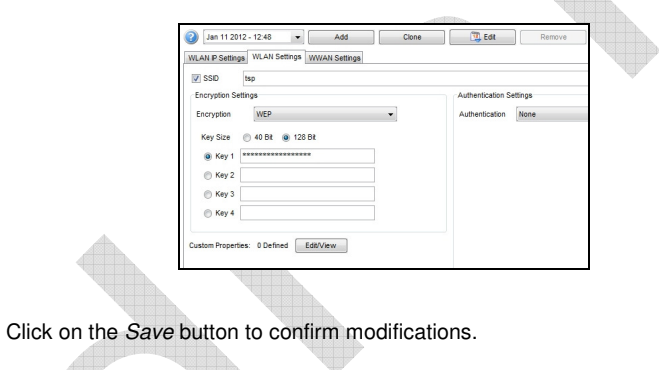

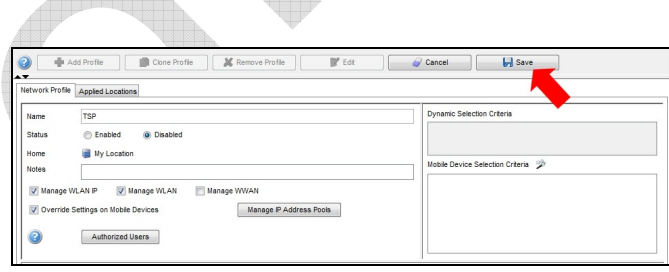

# **3.4.2 ScanToConfig Profile**

Avalanche allows creating ScanToConfig profiles (setup by scanning barcodes) that are configured with network settings. User can then print the profiles as barcodes and a JOYA™ X2 can scan these barcodes. The information from the scanned barcodes is used to configure the network settings on the JOYA™ X2

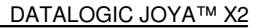

such as the IP address, subnet mask, and gateway as well as wireless parameters such as SSID, encryption rules and keys etc... The length of the barcode is configurable.

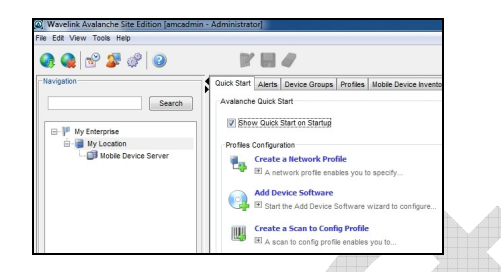

To create a Network Profile select the tab Quick Star, click on Create a Scan to Config Profile.

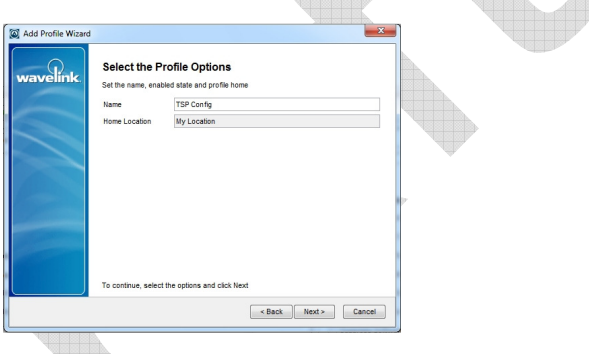

Enter a suitable Network Profile name then click Next

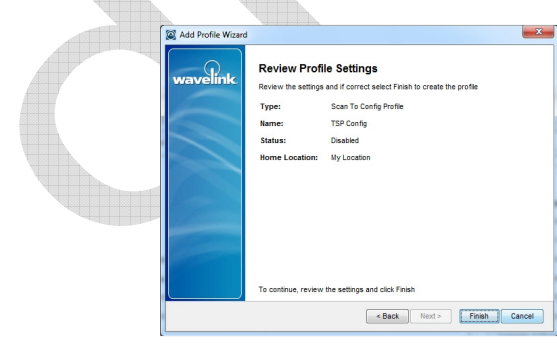

Verify and confirm by clicking on Finish. A new line named Scan To Config Profile will appear on the right part of the main screen

**1 3**

#### USE AND FUNCTIONING

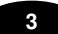

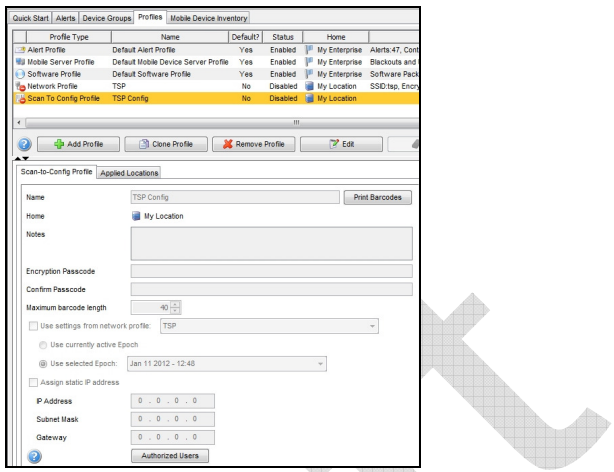

Be sure that the Scan To Config Profile line is highlighted then press the Edit key. Check the box Use settings from network profile and verify the network profile name selected in the right windows. Confirm by clicking the Save key.

Select the Scan To Config Profile line then press the Print Barcodes key.

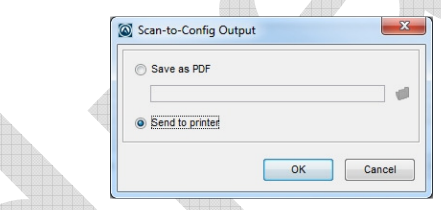

Select Save as PDF then click on the folder icon and enter a suitable name and path for the output file. Then a PDF file will be created.

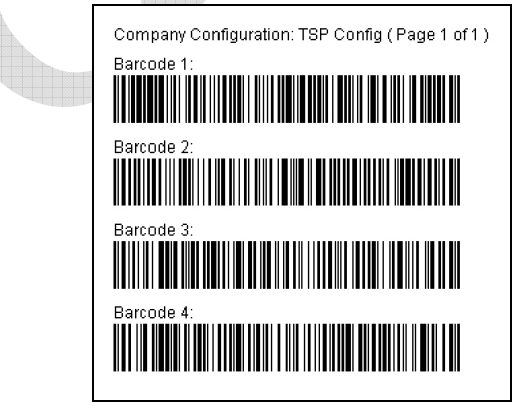

Make a paper copy and use it for JOYA™ X2 configuration.

When the device is properly configured and connected to the Avalanche server it will be reported in the Mobile Device Inventory tab.

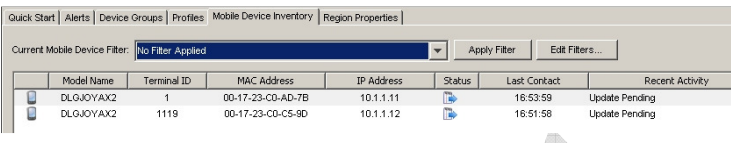

## **3.4.3 Software profile**

**1 3**

Software profiles allow user to organize and configure software for deployment to JOYA<sup>™</sup> X2 terminal, as well as change device parameters. Add software packages to the profile, configure them, and schedule how and when they will be installed. When the profile is enabled and applied to a location, the software packages associated with the profile are installed on JOYA™ X2 terminals meeting the selection criteria for the profile and packages.

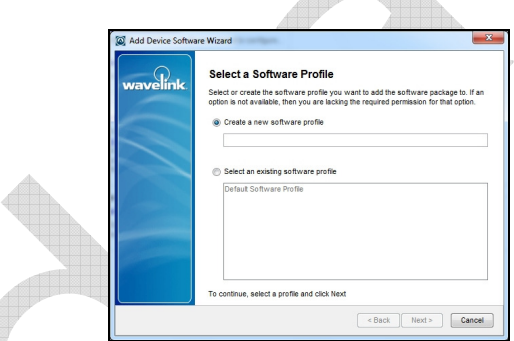

To create new software profile, from the Quick Start tab select Add Device Software.

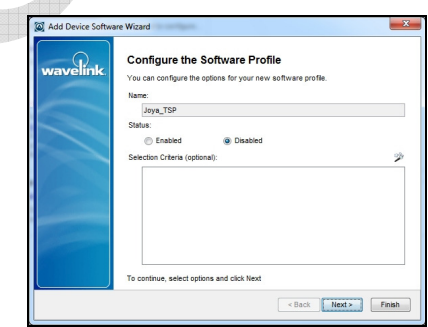

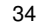

#### USE AND FUNCTIONING

#### **3**

Insert a suitable software profile name, leave status disabled then click Next.

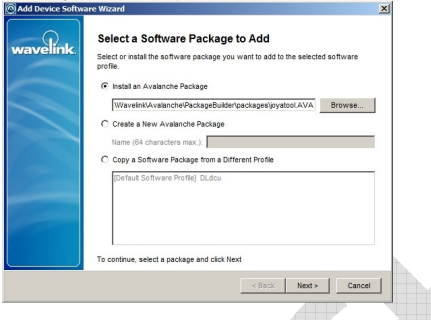

You can add packages, copy packages that have already been added to a different profile, or create custom software packages from the Avalanche Console. Before you create a custom package, ensure you know the location of all the files you want to include and ensure that the files are valid.

In the example select a previously created Software Package (AVA extension) then Next.

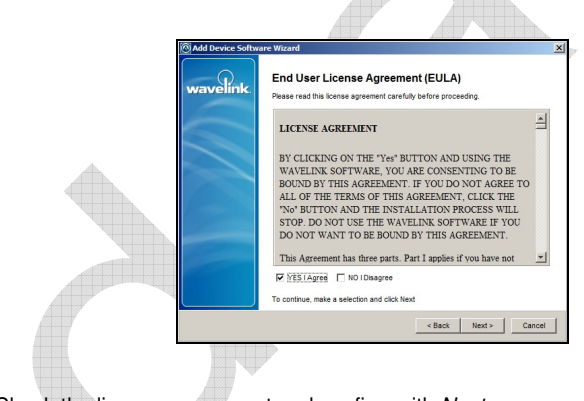

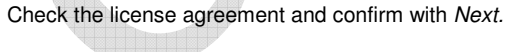

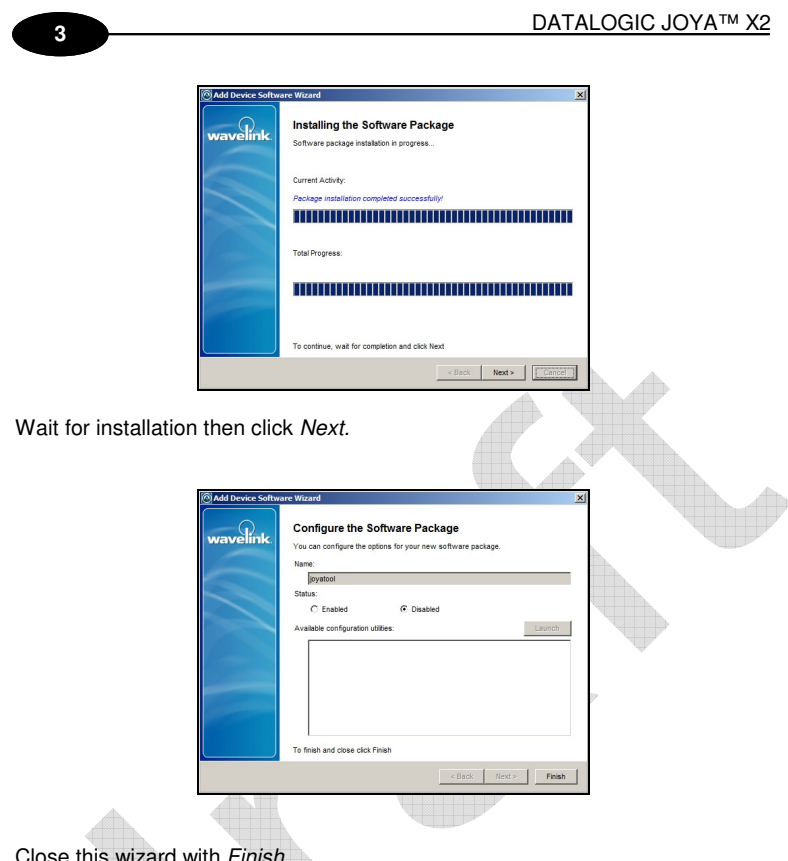

Close this wizard with Finish.

Once you create a software profile, you must enable/disable and add/remove the software packages to that profile. Through the software profile you can configure the software package settings and then deploy the packages to specific mobile devices.

When working in software profiles, you do not need to be in Edit Mode to add or configure software packages. Software package configuration changes are saved to the actual package. However, you must enter Edit Mode to configure any other software package options.

#### **3.4.4 DLdcu package**

The Datalogic Configuration Utility for Avalanche is a preassembled Avalanche package (AVA extension) specifically created and freely distributed, aimed to deploy configuration parameters on different mobile devices manufactured by Datalogic through the Avalanche platform. Usually this package is assigned to the default profile.

## USE AND FUNCTIONING

# **3**

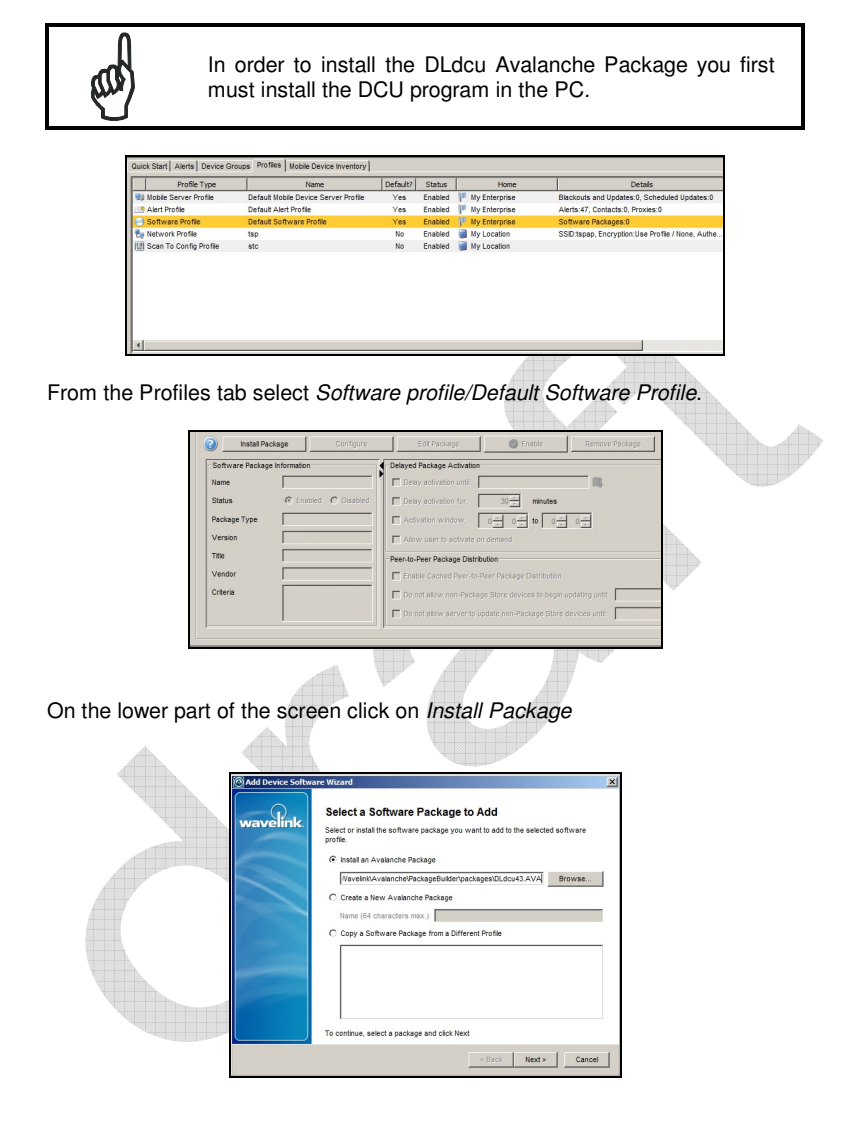

Check Install an Avalanche package. Browse and select the DLdcuxx.AVA file